## **Instrucciones para ordenar un Permiso de Estacionamiento Semestral para Estudiantes**

- 1. Accede a la nueva página web para permisos de estacionamiento
	- a. Ingresa a tu portal MyCOM y haz clic en "Parking Permits" (permisos de estacionamiento) bajo *Other Services And Resources* (otros servicios y recursos)

## Other Services And Resources

- COM Bookstore • COM Card/Student ID · EOPS/CARE & CalWORKs · Financial Aid • Lab Hours / Locations Libraries Parking Permits<br>• Placement Process and Testing · Psychological Services · Scholarships · Student Accessibility Services · Student Activities and Advocacy · Student Health Services • Transfer and Career Center • Tutoring and Learning Center
- 2. Selecciona tu permiso de estacionamiento preaprobado– solo será visible el permiso para el cual eres elegible con tu M00#.
	- a. Si recibes ayuda financiera y eres elegible para un permiso de estacionamiento descontado, el descuento aparecerá en el precio del permiso.
	- b. Los permisos diarios seguirán visibles como una opción de compra
- 3. Ingresa la información de tu vehículo
	- a. No hay un límite de cuántos vehículos se pueden guardar en tu cuenta pero solo un vehículo puede estar activo a la vez. Si vas a entrar al campus en un segundo vehículo, no olvides de cambiar tu cuenta para activar a ese vehículo.

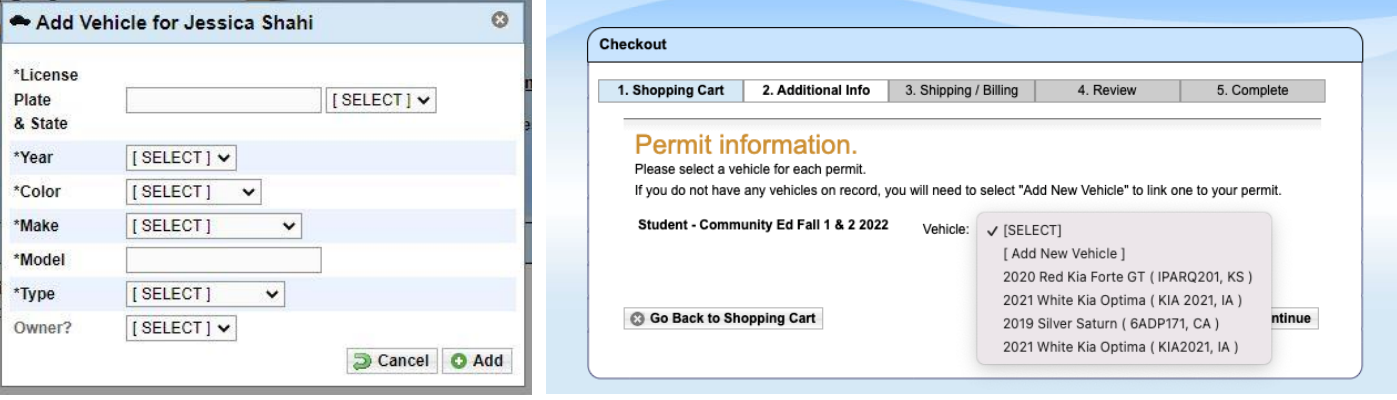

- 4. Ingresa tu información de pago
	- a. La información de pago no se guardará y deberá ser ingresada para cada compra
	- b. Los pagos por internet que se aceptan son:
		- i. Cheques electrónicos
		- ii. American Express
		- iii. Discover
		- iv. Mastercard
		- v. Visa
	- c. Los pagos en persona en efectivo o cheque se pueden aceptar en la Oficina de Caja (Cashiers office).
		- i. Si pagas en persona, por favor inicia tu pedido por internet y la Oficina de Caja podrá ver tu cuenta y la orden en proceso.

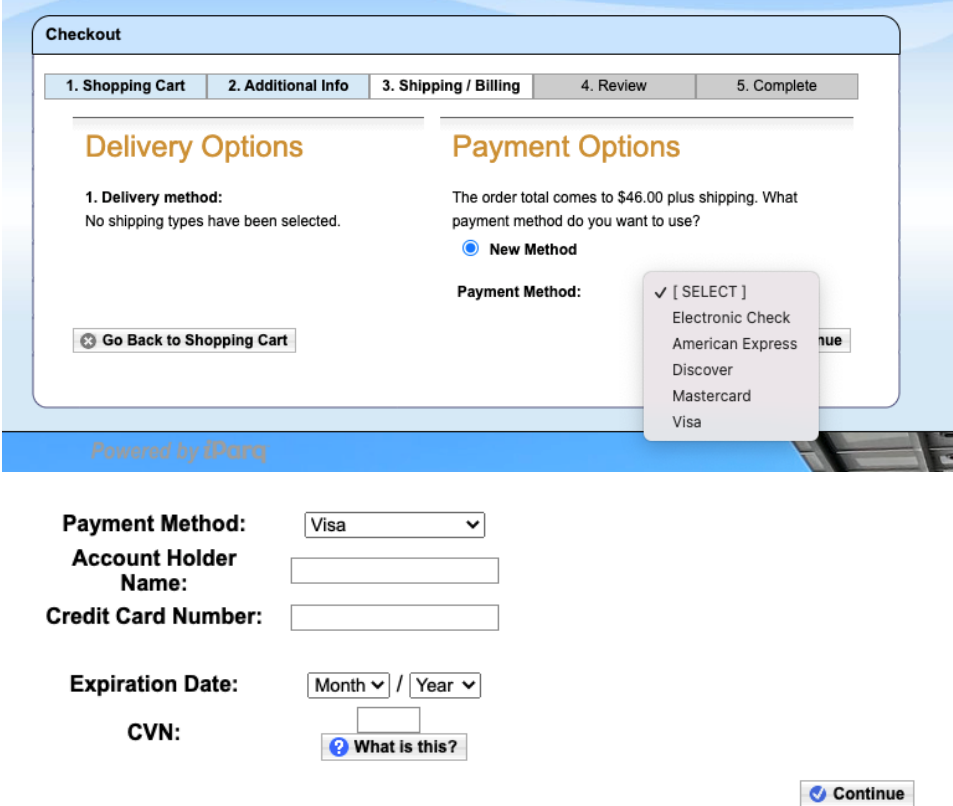

- 5. Revisa tu orden
- 6. Confirma tu orden– recibirás un número de confirmación. *No recibirás un permiso para imprimir ni un permiso físico.* Tu permiso será virtual y estará asociado a la matrícula de tu vehículo. Este permiso virtual será válido por un semestre.